## **Κεφάλαιο 13**

## **Ειδικά Γραφήµατα**

## **13.1 Γραφήµατα Trellis**

Τα γραφήµατα Trellis ϐρίσκονται στη ϐιβλιοθήκη *lattice* της R. Ο κύριος σκοπός τους είναι να δηµιουργήσουν πολλαπλά γραφήµατα ανά σελίδα στα οποία παρουσιάζεται η σχέση µεταξύ µεταβλητών, εξαρτηµένων µε µία ή περισσότερες µεταβλητές. Τα γραφήµατα παράγονται το ένα δίπλα στο άλλο, συνήθως για κάϑε επίπεδο µίας κατηγορικής µεταβλητής (παράγοντας). Υπάρχουν γραφήµατα Trellis για διάφορα είδη γραφικών παραστάσεων, τα οποία παρουσιάζονται στον Πίνακα 13.1.

Το όρισµα των συναρτήσεων καθορίζει τη µεταβλητή ή τη σχέση των µεταβλητών που ϑα παρουσιαστούν ανά επίπεδο των εξαρτηµένων παραγόντων. Για παϱάδειγµα, το όρισµα ~x|A σηµαίνει να κατασκευαστεί το γράφηµα της x για κάθε επίπεδο του παράγοντα A, ενώ, το όρισµα y~x|A\*B σηµαίνει να κατασκευαστεί το γράφηµα της y συναρτήσει της x ξεχωριστά για κάθε συνδυασµό των επιπέδων των παραγόντων A και B.

Στη συνέχεια παρατίθενται µερικά παραδείγµατα. Τα δεδοµένα, mtcars, είναι παρµένα από το αµερικάνικο περιοδικό Motor Trend που κυκλοφόρησε το 1974 και παρουσιάζουν την κατανάλωση καυσίµων και δέκα τεχνικά χαρακτηριστικά για 32 µοντέλα αυτοκινήτων.

```
> library(lattice)
> attach(mtcars)
> names(mtcars)
 [1] "mpg" "cyl" "disp" "hp" "drat" "wt" "qsec" "vs" "am" "gear"
```

| Συνάρτηση      | Περιγραφή                                 |
|----------------|-------------------------------------------|
| barchart()     | Ραβδόγραμμα                               |
| $b$ wplot $()$ | Κυτιογράφημα                              |
| cloud()        | Τρισδιάστατο διάγραμμα διασποράς          |
| contourplot()  | Γράφημα ισοϋψών                           |
| densityplot()  | Γράφημα συνάρτησης πυκνότητας πιθανότητας |
| dot()          | Dot plot                                  |
| histogram()    | Ιστόγραμμα                                |
| levelplot()    | Γράφημα Επιπέδων                          |
| parallel()     | Γράφημα παράλληλων συντεταγμένων          |
| splom()        | Πίνακας διαγραμμάτων διασποράς            |
| stripplot()    | Strip plot                                |
| xyplot()       | Διάγραμμα διασποράς                       |
| wireframe()    | Τρισδιάστατες επιφάνειες                  |
| $q$ qmath $()$ | QQ-γράφημα                                |

Πίνακας 13.1: Είδη γραφηµάτων Trellis

## [11] "carb"

΄Οπως αναφέρθηκε πιο πάνω, τα γραφήµατα Trellis κατασκευάζονται σε σχέση µε κατηγορικές µεταβλητές και γι΄ αυτό στην αρχή καθορίζονται οι µεταβλητές gear (αριθµός ταχυτήτων) και gear (αριθµός κυλίνδρων) ως παράγοντες.

```
> gear.f<-factor(gear,levels=c(3,4,5),labels=c("3gears","4gears","5gears"))
> cyl.f <-factor(cyl,levels=c(4,6,8),labels=c("4cyl","6cyl","8cyl"))
```
Το πρώτο γράφηµα που κατασκευάζεται είναι το γράφηµα συνάρτησης πυκνότητας πιθανότητας της κατανάλωσης καυσίµων, δηλαδή τα µίλια που διανύουν τα αυτοκίνητα ανά γαλόνι (Σχήµα 13.1).

> densityplot(~mpg,main="Density Plot",xlab="Miles per Gallon")

Στη συνέχεια κατασκευάζεται το ίδιο γράφηµα αλλά για κάθε επίπεδο του παράγοντα cyl.f (Σχήµα 13.2).

> densityplot(~mpg|cyl.f,main="Density Plot by Number of Cylinders",

```
+ xlab="Miles per Gallon")
```
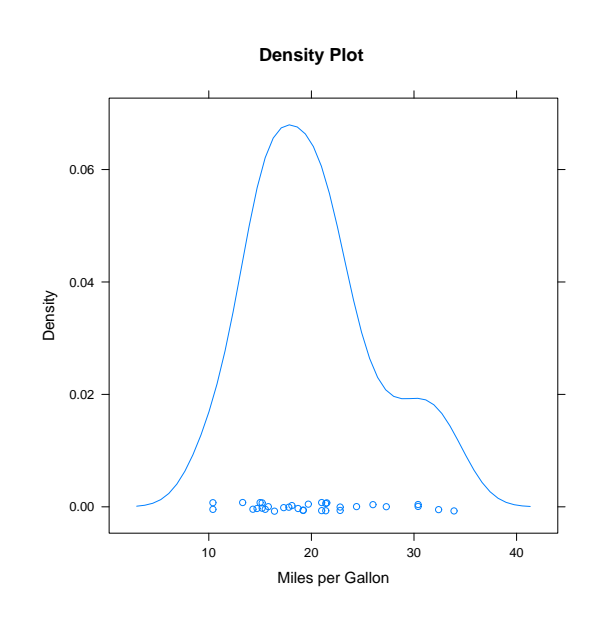

Σχήµα 13.1: Γράφηµα συνάρτησης πυκνότητας πιθανότητας της κατανάλωσης καυσίµων.

Για να αλλαχθεί ο τρόπος παρουσίασης των γραφηµάτων χρησιµοποιούµε το όρισµα layout. Στο επόµενο παράδειγµα επιλέχθηκε η διάταξη µίας στήλης και τριών γραµµών (Σχήµα 13.3).

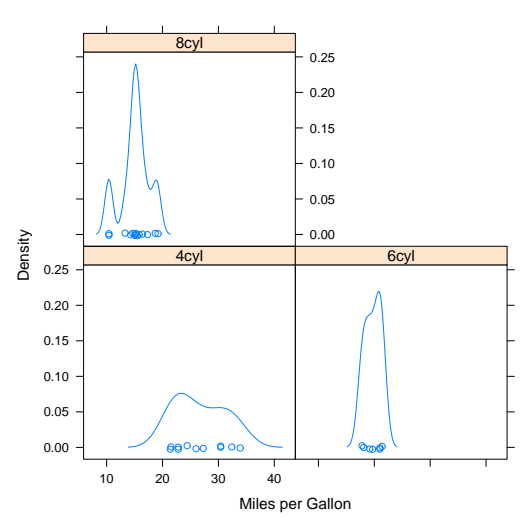

**Density Plot by Number of Cylinders**

Σχήµα 13.2: Γράφηµα συνάρτησης πυκνότητας πιθανότητας της κατανάλωσης καυσίµων ανά αριθµό κυλίνδρων.

- > densityplot(~mpg|cyl.f,main="Density Plot by Numer of Cylinders",
- + xlab="Miles per Gallon",layout=c(1,3))

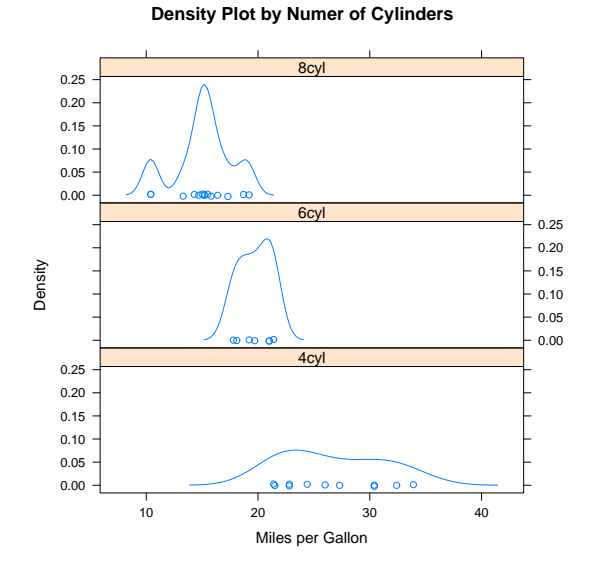

Σχήµα 13.3: Γράφηµα συνάρτησης πυκνότητας πιθανότητας της κατανάλωσης καυσίµων ανά αριθµό κυλίνδρων.

Προχωρώντας, κατασκευάζεται το κυτιογράφηµα της κατανάλωσης καυσίµων για κάθε συνδυασµό των επιπέδων των παραγόντων cyl.f και gear.f (Σχήµα 13.4).

```
> bwplot(cyl.f~mpg|gear.f,ylab="Cylinders", xlab="Miles per Gallon",
+ main="Mileage by Cylinders and Gears",layout=(c(1,3)))
```
Χρησιµοποιώντας τη συνάρτηση xyplot κατασκευάζεται και το διάγραµµα διασποράς της κατανάλωσης καυσίµων συναρτήσει του ϐάρους του αυτοκινήτου, για κάθε συνδυασµό αριθµού κυλίνδρων και ταχυτήτων (Σχήµα 13.5.

```
> xyplot(mpg~wt|cyl.f*gear.f,main="Scatterplots by Cylinders and Gears",
+ ylab="Miles per Gallon", xlab="Car Weight")
```
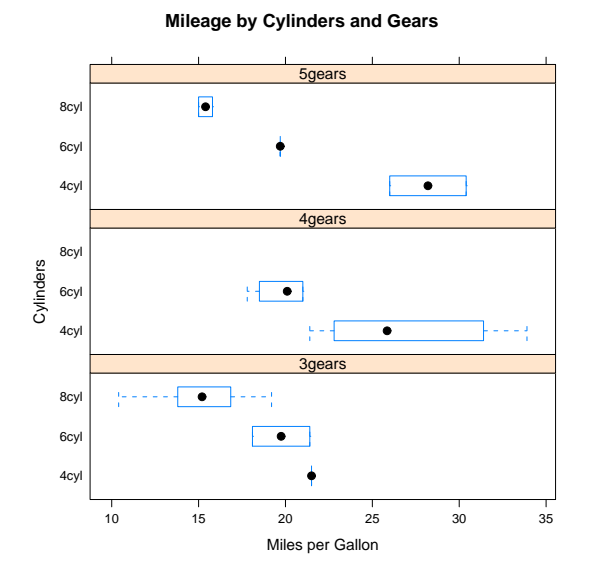

Σχήµα 13.4: Κυτιογράφηµα της κατανάλωσης καυσίµων ανά αριθµό κυλίνδρων και αριθµό ταχυτήτων.

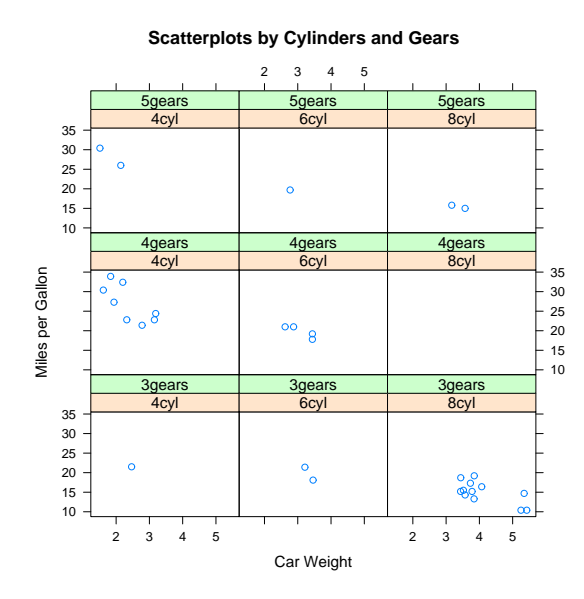

Σχήµα 13.5: ∆ιάγραµµα διασποράς της κατανάλωσης καυσίµων συναρτήσει του ϐάρους του αυτοκινήτου ανά αριθµό κυλίνδρων και αριθµό ταχυτήτων.

Με τη συνάρτηση cloud επεκτείνεται το προηγούµενο γράφηµα στις τρεις διαστάσεις. Ως τρίτη διάσταση ορίζεται η µεταβλητή qsec, η οποία παρουσιάζει το χρόνο που χρειάζεται ένα αυτοκίνητο για να καλύψει απόσταση ίση µε το 1/4 του µίλι. Το γράφηµα παρουσιάζεται στο Σχήµα 13.6.

- > # 3d scatterplot by factor level
- > cloud(mpg~wt\*qsec|cyl.f,main="3D Scatterplot by Cylinders")

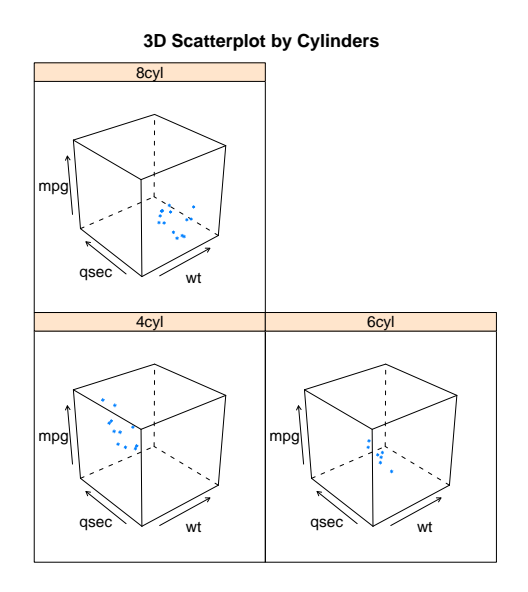

Σχήµα 13.6: Τρισδιάστατο διάγραµµα διασποράς της κατανάλωσης καυσίµων συναρτήσει του ϐάρους του αυτοκινήτου και του χρόνου κάλυψης του 1/4 του µίλι, ανά αριθµό κυλίνδρων και αριθµό ταχυτήτων.

Τέλος, ϐλέπουµε πώς µπορεί να κατασκευαστεί το τρισδιάστατο γράφηµα µιας επιφάνειας που ορίζεται από µια διδιάστατη µαθηµατική συνάρτηση. Στο παρά-´ επιφανειας που οριςεται απο μια οιοιαστατη μαθηματικη συναρτηση. Στο παρα-<br>δειγμά παρουσιάζεται το γράφημα της επιφάνειας  $z = sin\left(\sqrt{x^2 + y^2}\right)$  (Σχήμα 13.7).

> x <- seq(-pi, pi, len = 20) > y <- seq(-pi, pi, len = 20)  $> g \leftarrow$  expand.grid( $x = x$ ,  $y = y$ )  $> g$z < - sin(sqrt(g$x^2 + g$y^2))$ > wireframe(z  $x * y$ , g, drape = TRUE, aspect =  $c(3,1)$ , colorkey = TRUE, + main=expression(paste(z==sin(sqrt(x^2+y^2)))))

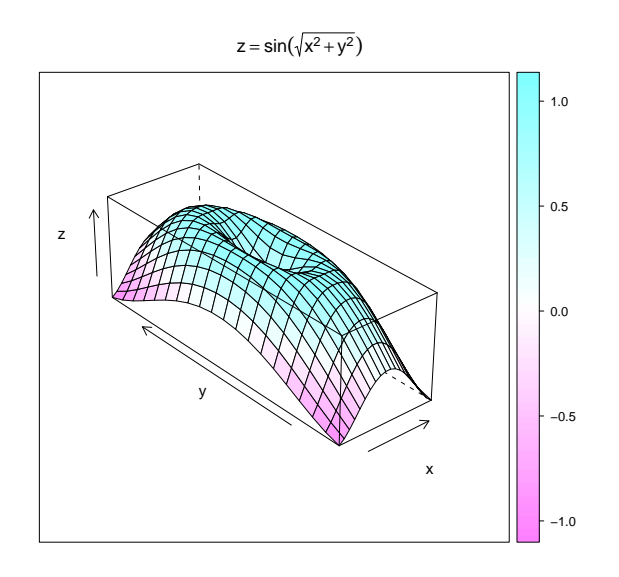

Σχήμα 13.7: Η τρισδιάστατη επιφάνεια  $z = sin \left( \sqrt{x^2 + y^2} \right)$ .